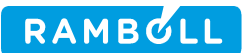

Beregnet for GeoGIS Brugere

Dokument type Brugervejledning

Dato Oktober/2010

# GEOGIS

# UDVEKSLING AF DATA MELLEM REGIONER OG RÅDGIVERE

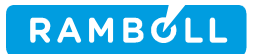

# Indhold

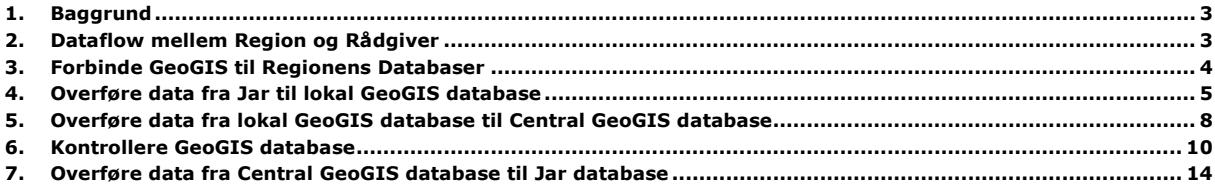

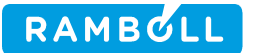

### 1. Baggrund

Regioner benytter rådgivere til at undersøge og dokumentere forurenede lokaliteter. Dette notat beskriver hvordan data overføres mellem regionens centrale Jar og GeoGIS databaser og rådgivernes lokale GeoGIS databaser.

De beskrevne funktioner er tilgængelige fra GeoGIS version 2.1.59

# 2. Dataflow mellem Region og Rådgiver

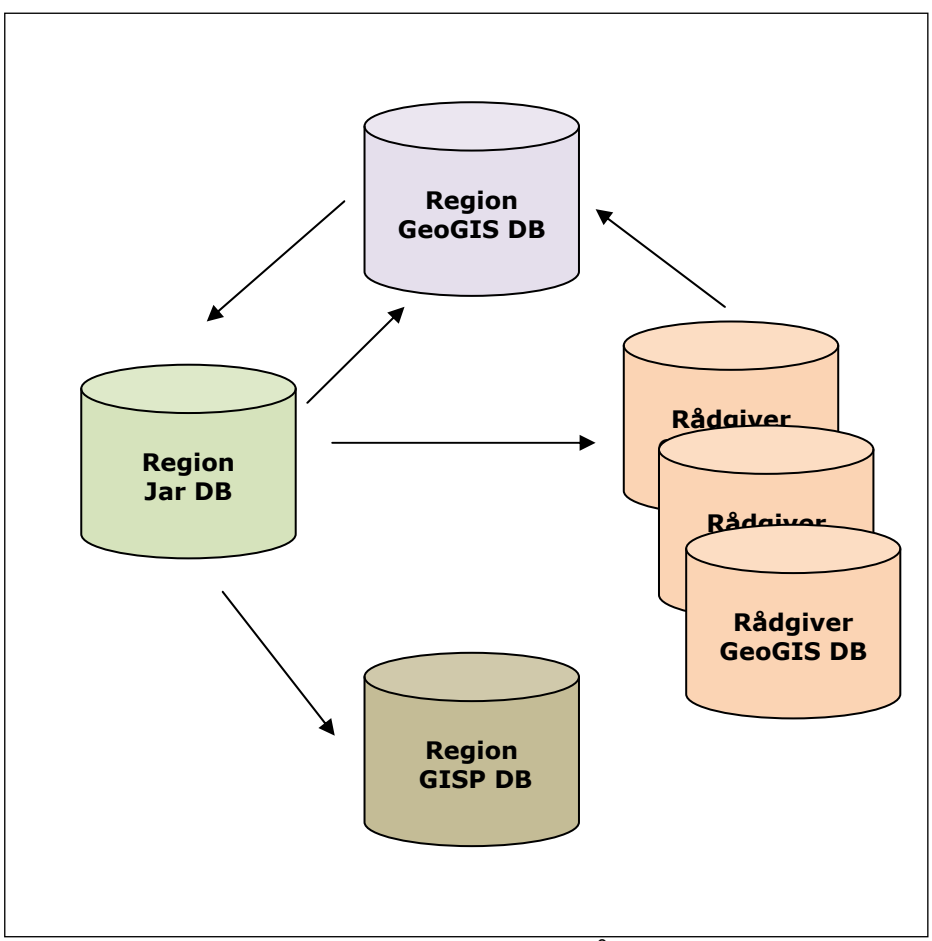

Figur: Dataflow mellem regionens databaser og rådgivernes databaser

Dataflowet starter i regionens Jar database, hvor de forurenede lokaliteter oprettes og identificeres vha. lokalitetsnummer, adresse og koordinater.

Når regionen bestiller en undersøgelse på en lokalitet hos en rådgiver oprettes en projekt fase i jar databasen.

Nu kan rådgiveren fra Jar databasen trække de administrative data, der er nødvendige for at oprette lokaliteten i den lokale GeoGIS database. Her identificeres lokaliteten vha. et firmanavn og sagsnummer, der typisk sættes lig lokalitetsnummeret. Lokalitetsnummeret og FaseId kopieres dog også til særlige felter, hvilket giver rådgiveren mulighed for at anvende deres egne sagsnumre for identifikation.

Har rådgiveren oprettet deres sager i GeoGIS uden at benytte webservicen, der trækker data fra Jar, så kan de relevante nøgler tilføjes senere, se nedenfor. Det er vigtigt, at rådgiveren inkluderer kommunenummeret enten i starten af sagsnummeret eller i det særlige kommunenummer felt i sagstabellen.

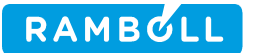

Når rådgiveren har indtastet boredata, geologi data og analyse data, så kan data overføres til regionens GeoGIS database.

Fra regionens GeoGIS database kan regionens medarbejdere overføre analyse data til Jar databasen og evt. videre til GISP databasen.

## 3. Forbinde GeoGIS til Regionens Databaser

Regionens databaser oprettes automatisk ved opstart af GeoGIS. Det er således ikke nødvendigt for GeoGIS brugeren at oprette reference til regionens GeoGIS og Jar databaser i Database Administratoren, da det sker automatisk:

- Region Midtjylland GeoGIS Web Service
- Region Midtjylland Jar Web Service
- Region Syddanmark GeoGIS Web Service
- Region Syddanmark Jar Web Service

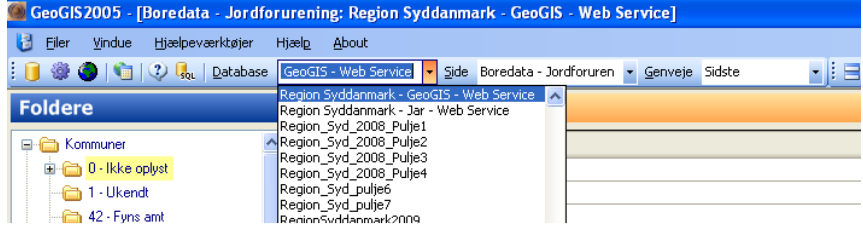

Brugerne kan få læseadgang til databaserne ved henvendelse til regionerne. Brugeren vil da modtage et brugernavn og password, der indtastes i Database Administratoren:

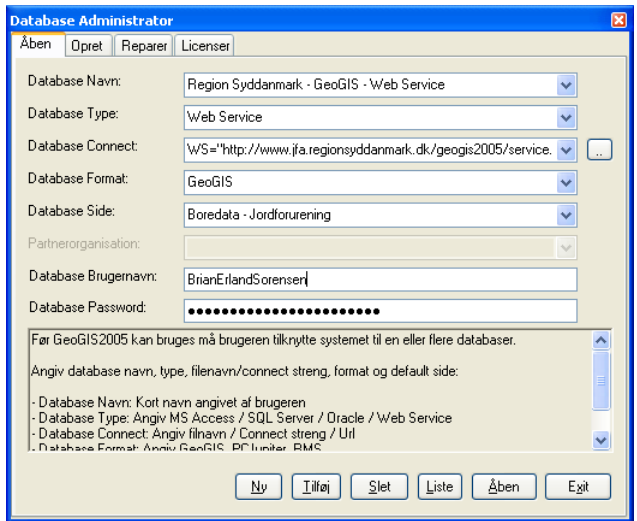

Ligger regionens databaser ikke i listen, så kan de tilføjes som andre databaser i Database Administratoren.

## 4. Overføre data fra Jar til lokal GeoGIS database

Udvekslingsprogrammet startes fra Hjælpeprogrammer > Jar GeoGIS:

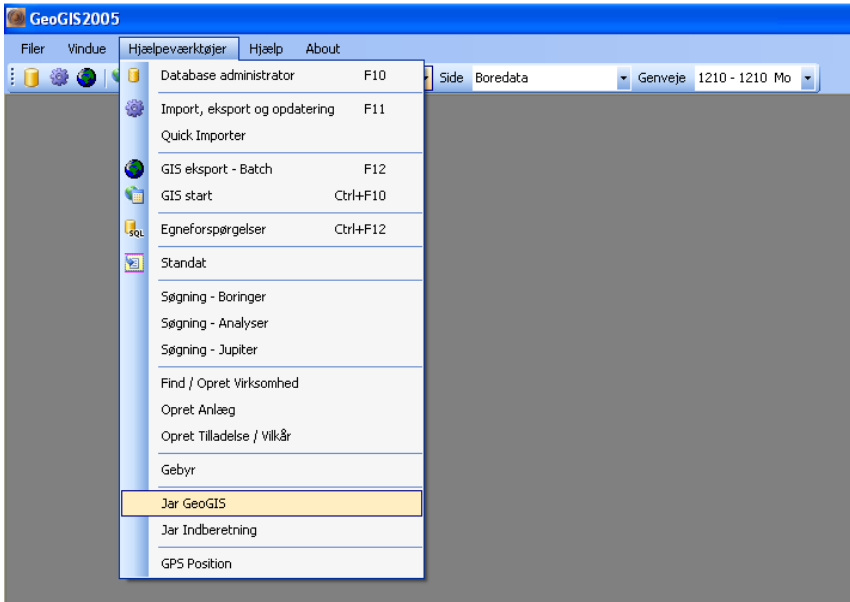

Brugeren vælger:

- Overfør Lokaliteter fra Jar til GeoGIS
- Jar databasen
- Den lokale GeoGIS database
- Kommunen
- Den firmakode, som sagerne skal have i GeoGIS

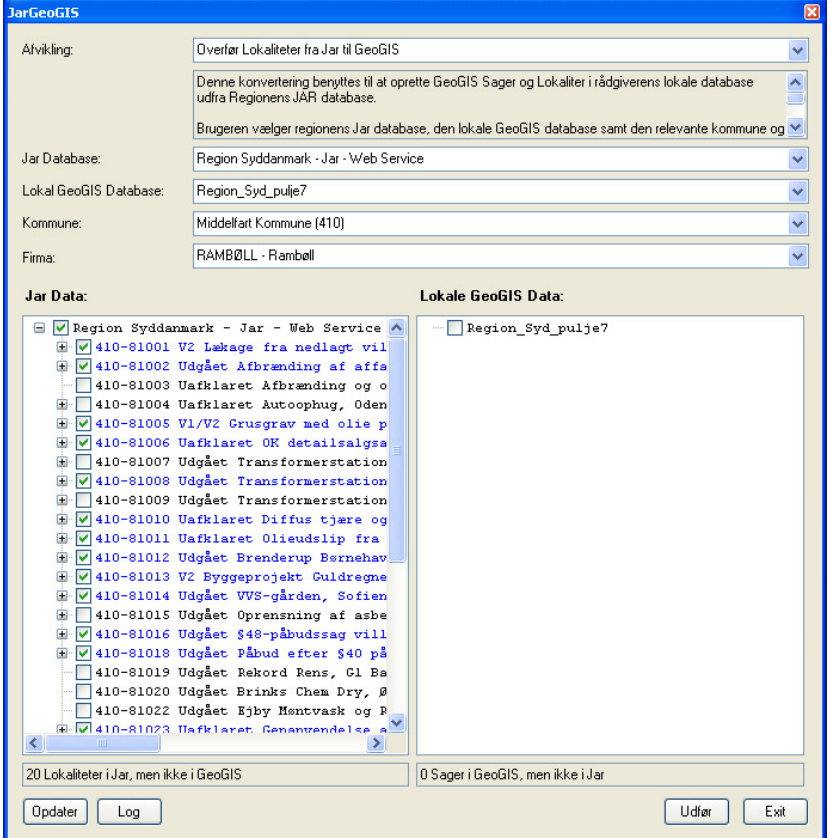

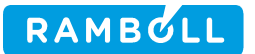

Brugeren kan nu afkrydse de lokaliteter og projektfaser, der skal overføres til den lokale GeoGIS database. Default er lokaliteter med relevante projektfaser, der ikke allerede findes i GeoGIS databasen, afkrydset.

Bemærk, at overførelsen sker pr. kommune. Skal man hente data fra flere kommuner, så må man derfor gentage proceduren for hver af kommunerne.

#### Overførelse

Brugeren klikker Udfør og data kopieres over:

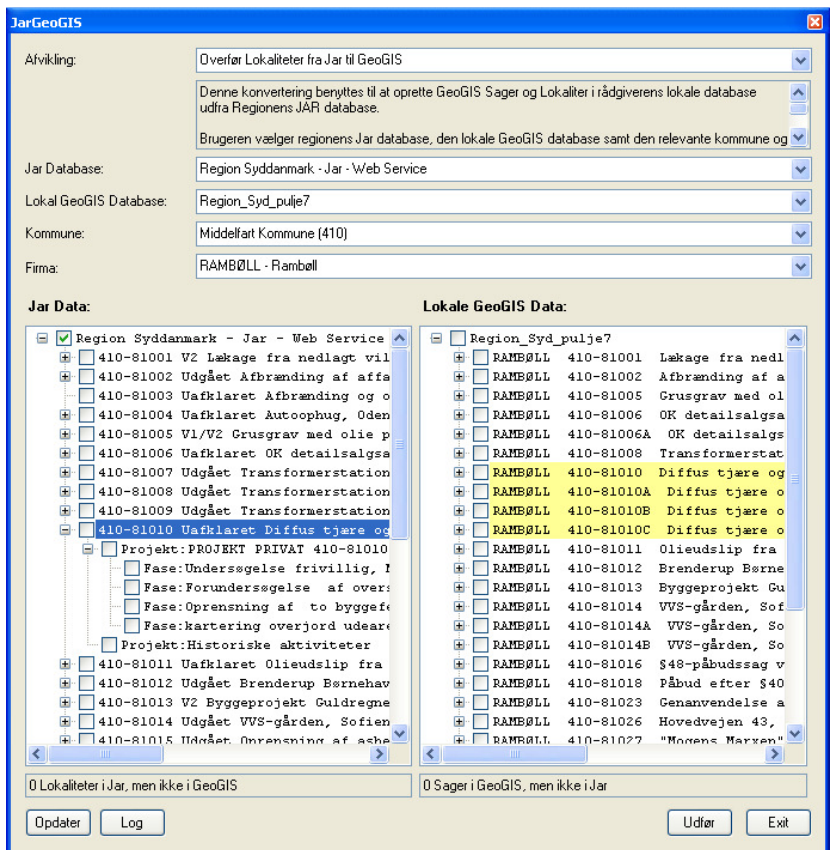

I GeoGIS kan de overførte sager nu listes:

• Kommunenr., Lokalitet, FaseId, diverse overskrifter samt koordinater overføres.

Bemærk, at hvis en lokalitet indeholder flere projektfaser, så oprettes i GeoGIS et tilsvarende antal sager: SagA, SagB … etc.

Brugeren kan fravælge uønskede projektfaser inden overførelsen.

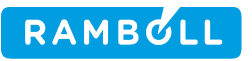

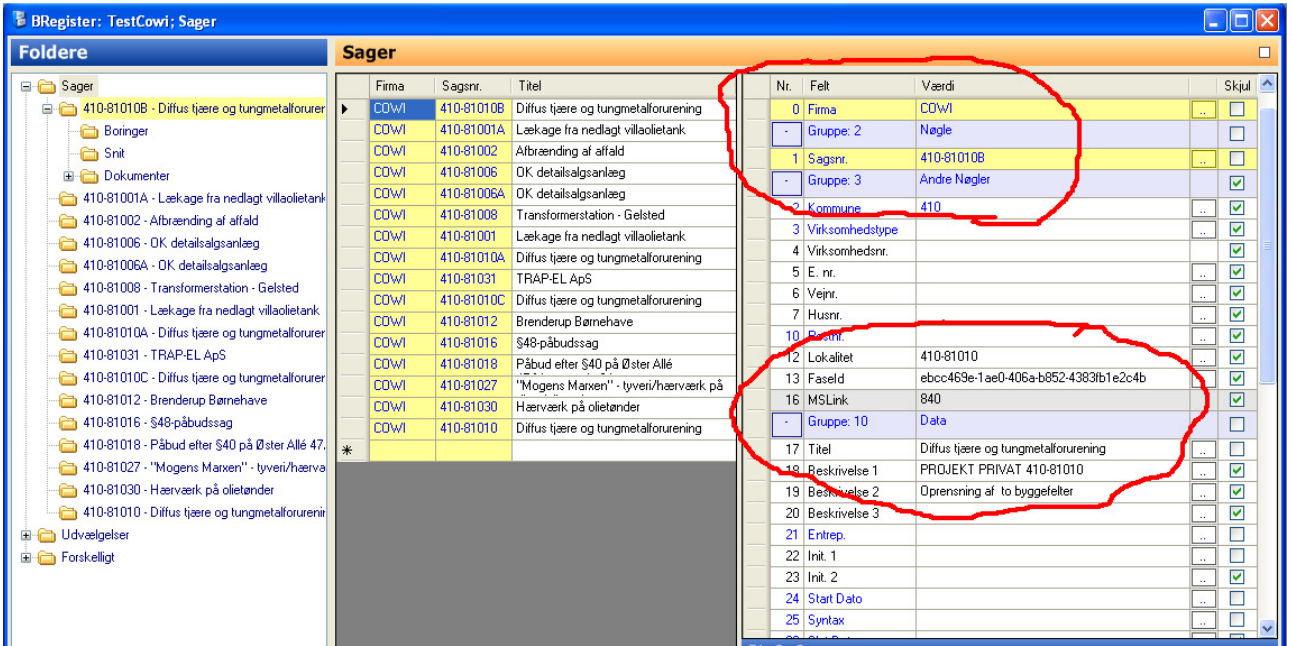

GeoGIS vil forsøge at tilføje de nødvendige reference felter i sagstabellen (Job):

- Loc [varchar] (20)<br>FaseId [varchar] (100
- $[varchar]$   $(100)$

Har brugeren ikke rettigheder til dette, så må det gøres manuelt af database administratoren f.eks. direkte i administrationsværktøjerne til SQL Server.

#### **Koordinater**

• Koordinaterne kan naturligvis bruges til at se, hvor lokaliteterne er:

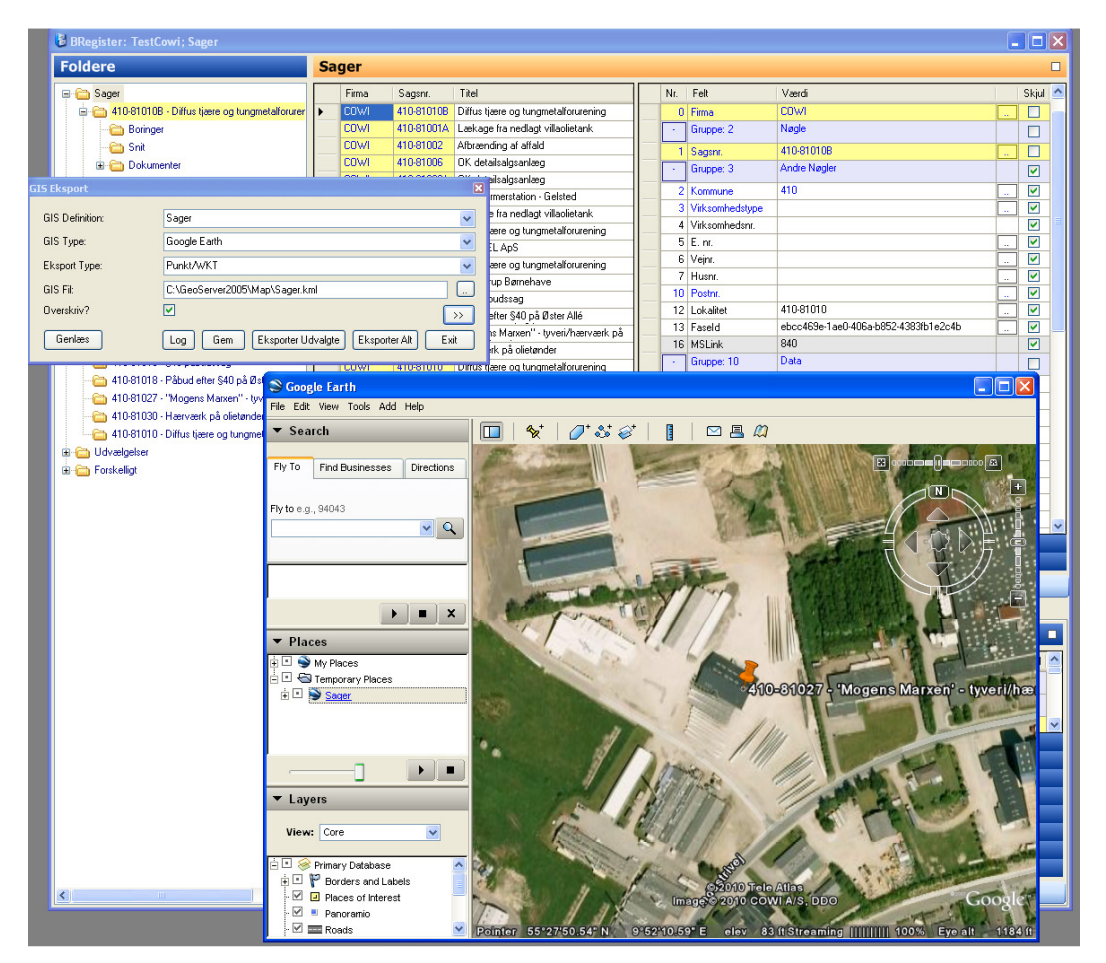

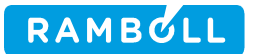

## 5. Overføre data fra lokal GeoGIS database til Central GeoGIS database

Udvekslingsprogrammet startes fra Hjælpeprogrammer > Jar GeoGIS

Brugeren vælger

- Overfør Sager fra GeoGIS til GeoGIS
- Den lokale GeoGIS database
- Den centrale GeoGIS database
- Kommunen

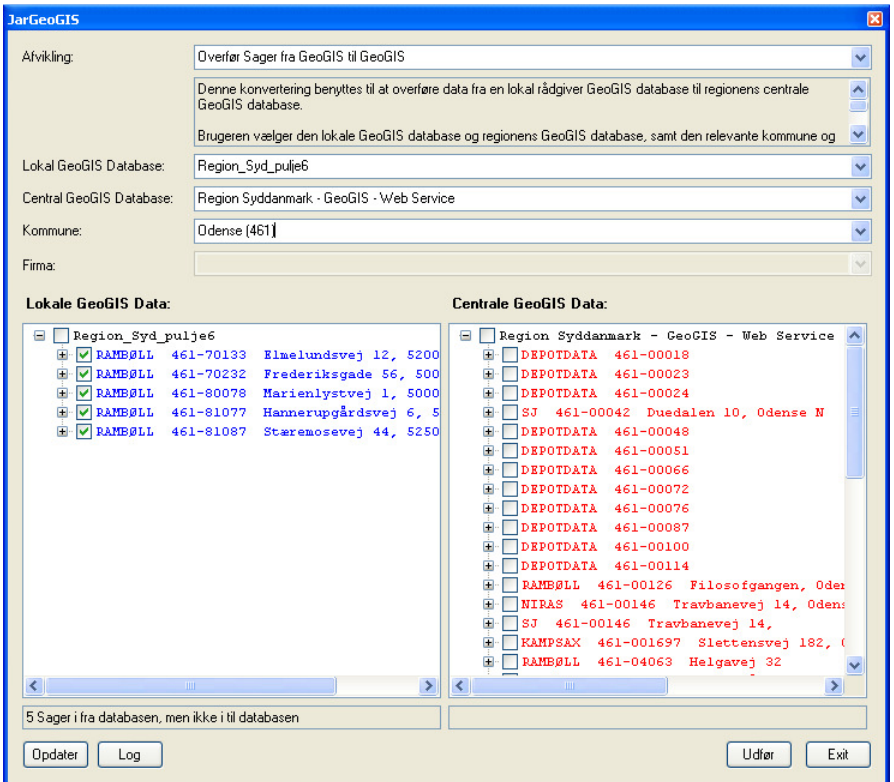

De listede sager er farvekodet alt efter om de findes i begge databaser.

Brugerne kan afkrydse de sager i den lokale GeoGIS database, der skal overføres til den centrale GeoGIS database. Som standard er de sager, der ikke findes i den centrale GeoGIS database afkrydsede.

Brugeren klikker Udfør og data overføres:

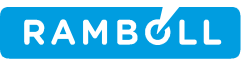

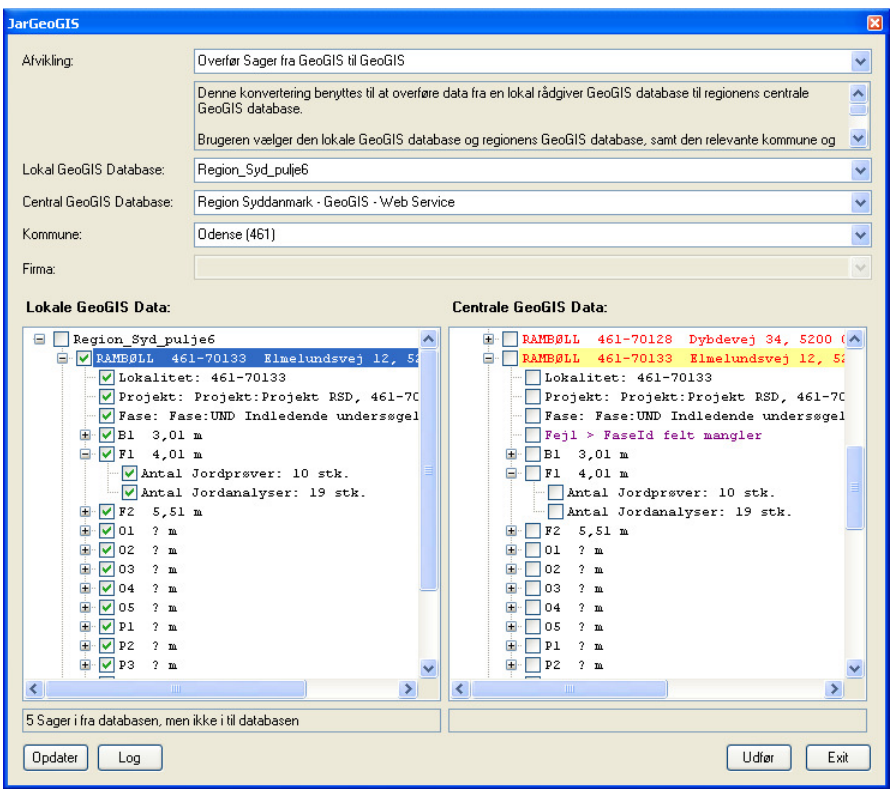

Efter overførelsen kan brugeren sammenligne antallet af boringer og prøver i de to databaser.

Bemærk, at data tilføjes, men overskrives ikke. Dvs. hvis man skal opdatere en sag fordi data er rettet, så må man først slette sagen i den centrale GeoGIS database og efterfølgende overføre data på ny. Sager kan slettes vha. det normale GeoGIS interface.

Se nedenfor, hvordan GeoGIS databasen kontrolleres for data overføres:

# RAMBULL

## 6. Kontrollere GeoGIS database

Før data overføres til den centrale GeoGIS database bør de relevante sager kontrolleres, dvs.

- Sagerne skal være mærket med kommunenumre
- Sagerne skal være mærket med Jar Lokalitet og Projektfase (FaseId)
- GeoGIS sager, boringer og anlæg skal referere til hinanden

Brugeren vælger

- Kontroller Sager i GeoGIS
- Den lokale GeoGIS database
- Jar database
- Kommunen

De fundne datafejl vises med rød skrift i GeoGIS træet:

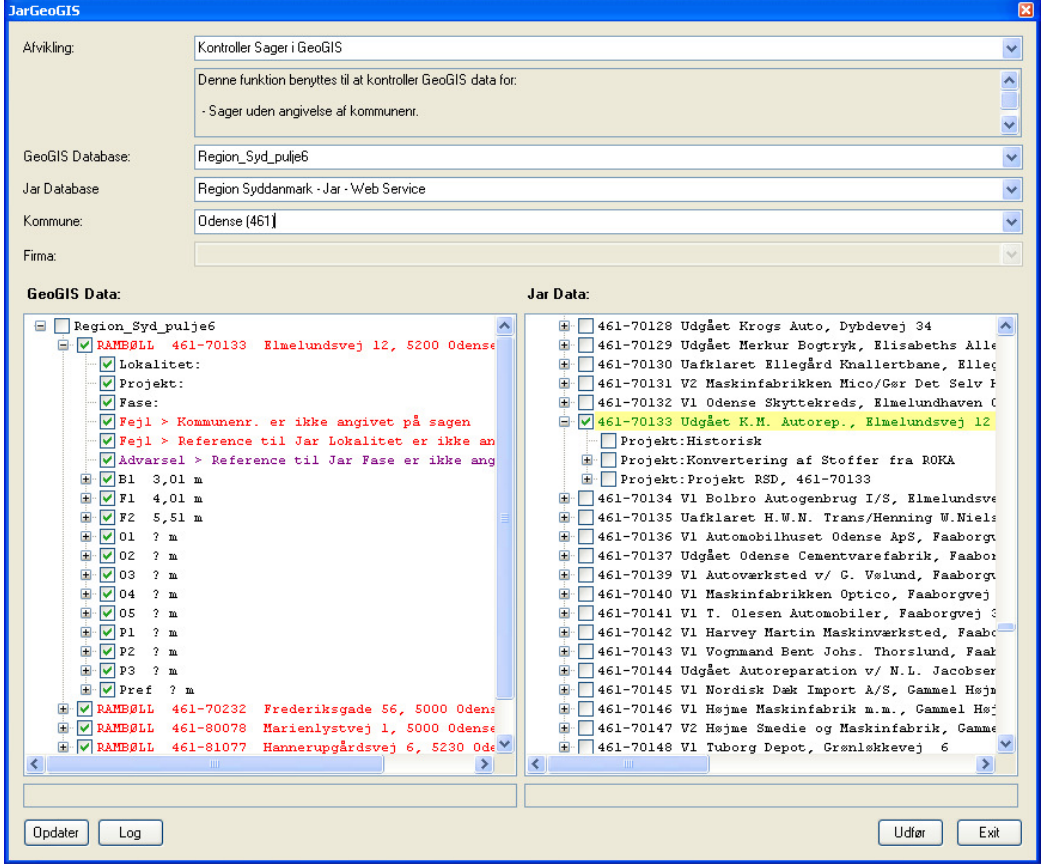

Brugeren kan nu bede programmet opdatere sagerne med kommunenumre og anlæggene med reference til de tilsvarende boringer ved klik på Udfør.

Er projektfasen ikke angivet på sagen, så kan den kopieres i følgende trin:

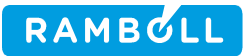

1. Vælg den relevante projektfase i Jar træet:

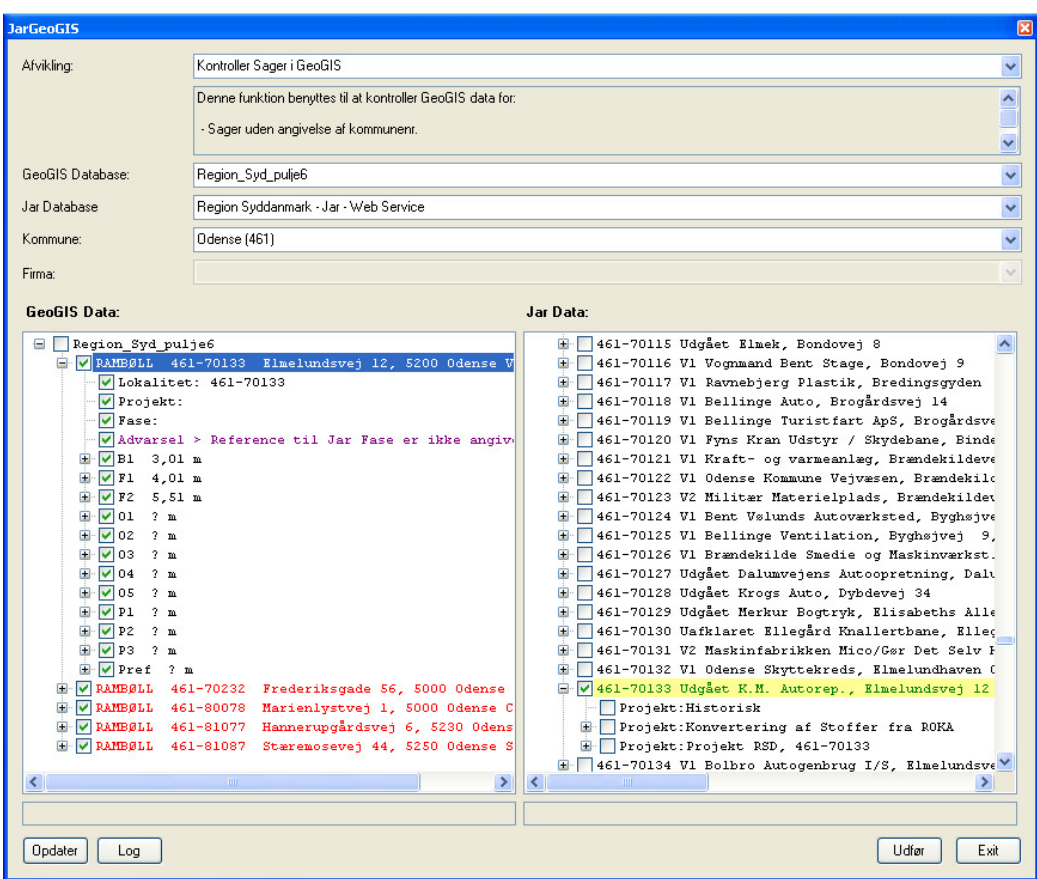

2. Kopier projektfase nøglen vha. højreklik:

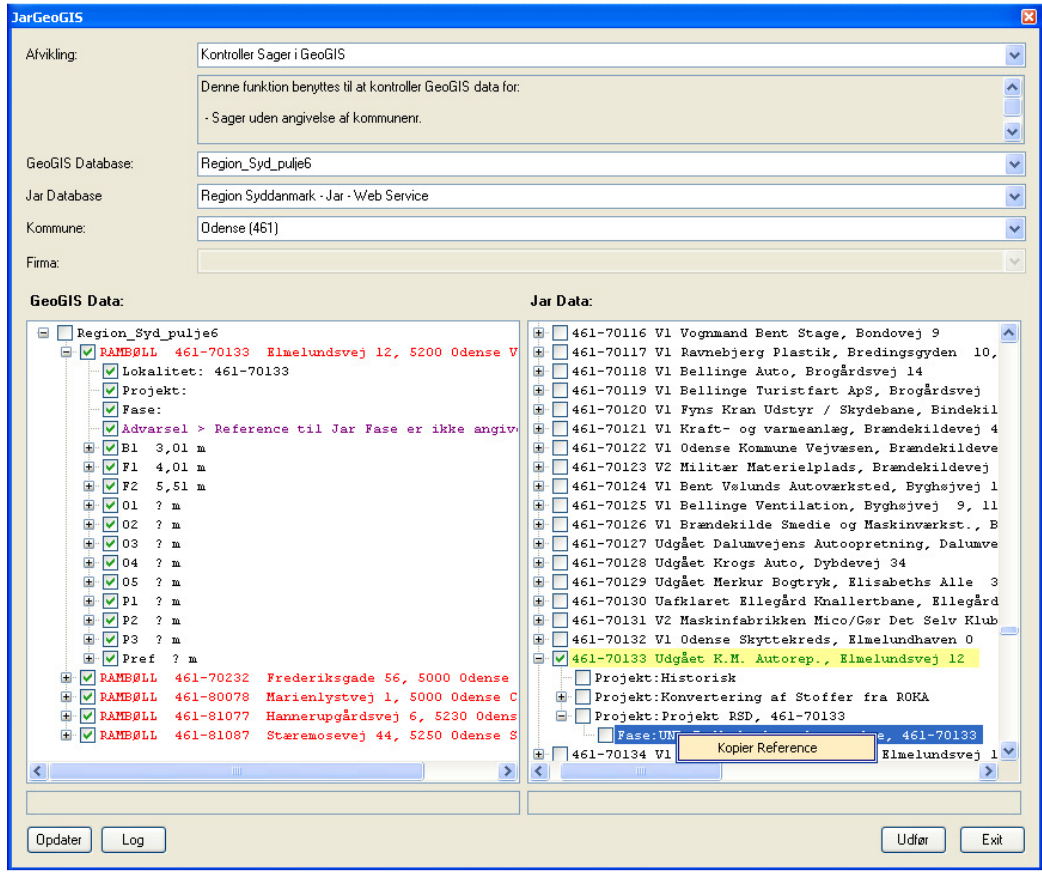

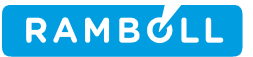

3. Vælg den relevante GeoGIS sag. Indsæt projektfase nøglen vha. højreklik:

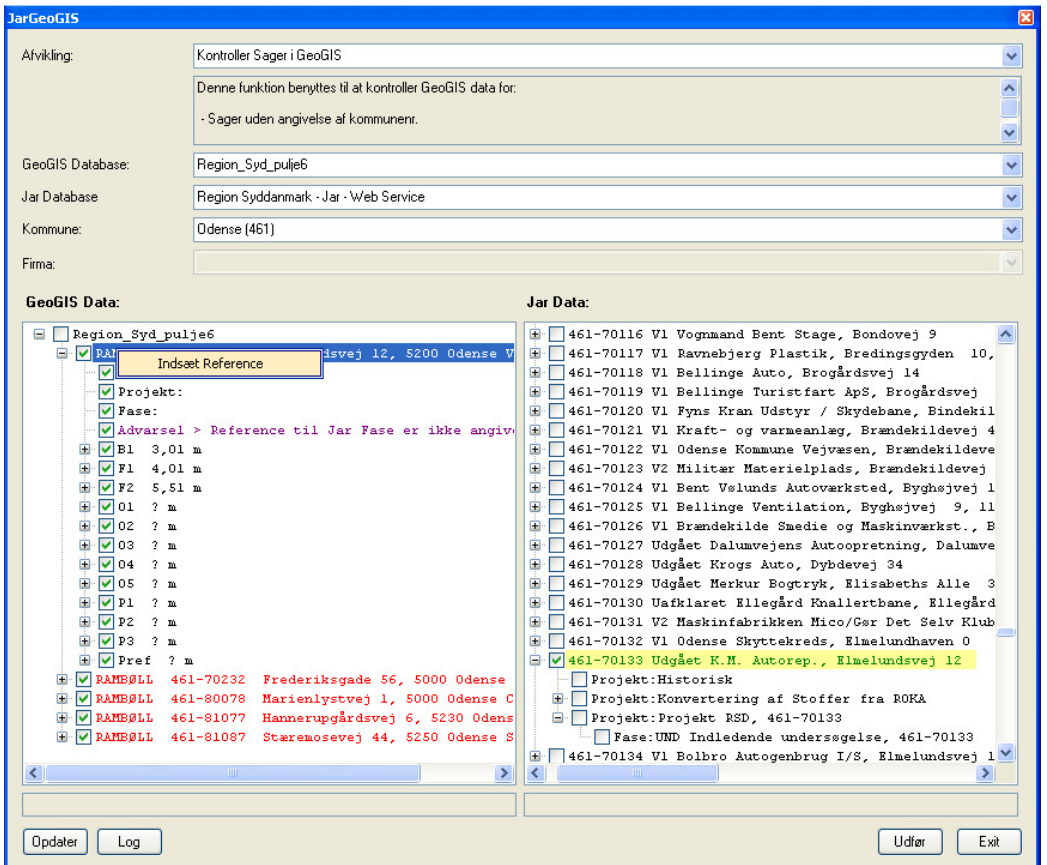

4. Gentag proceduren for de resterende sager. Opdater GeoGIS træet vha. knappen: Opdater:

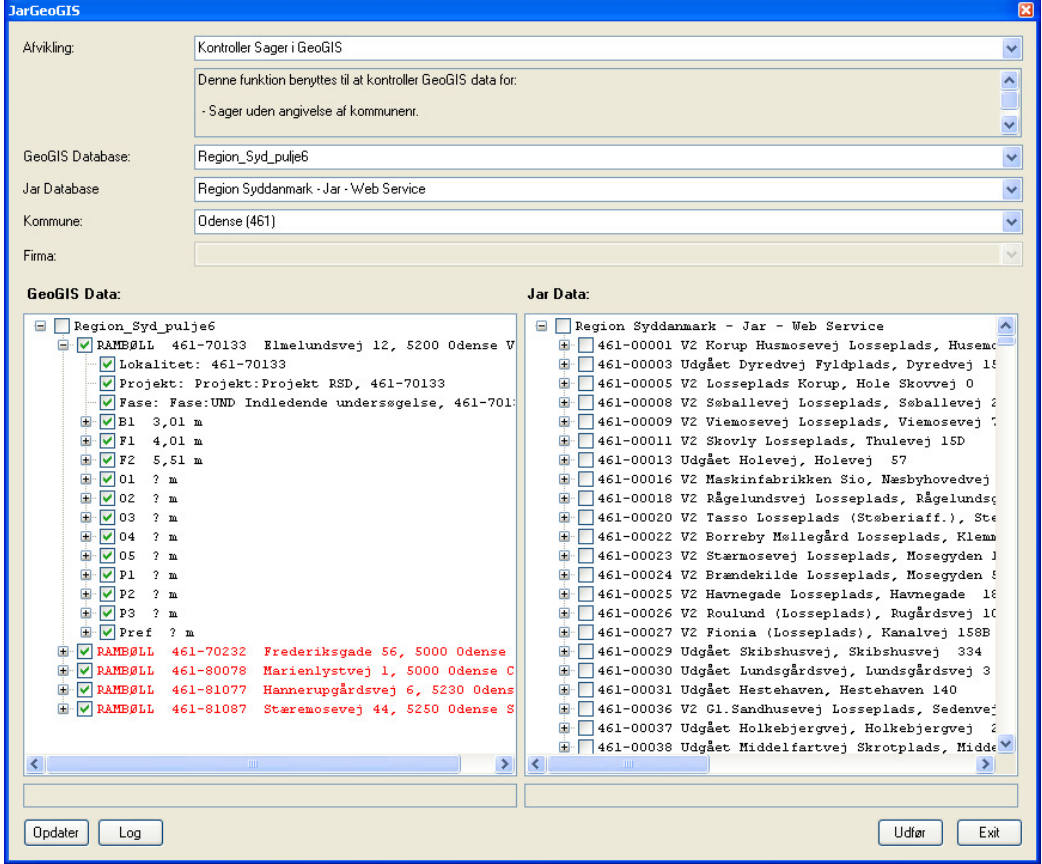

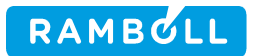

Bemærk, at hvis sagerne er kopieret fra Jar databasen jævnfør afsnit 3, så undgår man manuelt, at skulle tilføje projektfase nøglerne.

## 7. Overføre data fra Central GeoGIS database til Jar database

Denne funktion har kun relevans for regionens egne brugere:

Brugeren vælger

- Overfør Sager fra GeoGIS til Jar
- GeoGIS database
- Jar database
- Kommunen

Brugeren afkrydser de sager, der ønskes overført:

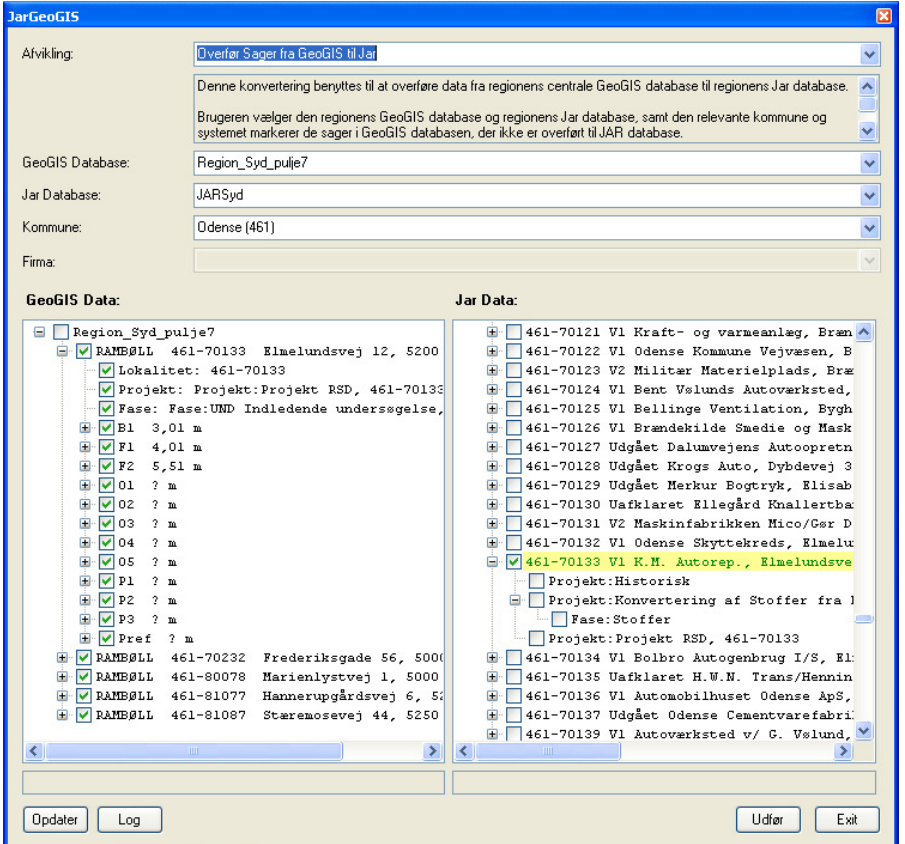

Ved klik på Udfør overføres data til Jar.

Bemærk, at man skal vælge den korrekte Jar database og at man skal have skrive adgang til den.